### Reduce | Reuse | Recycle **First Edition (March 2019) First Edition (March 2019)** © Copyright Lenovo 2019.

LIMITED AND RESTRICTED RIGHTS NOTICE: If data or software is delivered pursuant to a General Services Administration "GSA" contract,<br>use, reproduction, or disclosure is subject to restrictions set forth in Contract No. GS-

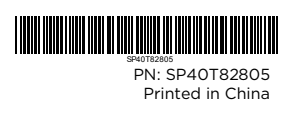

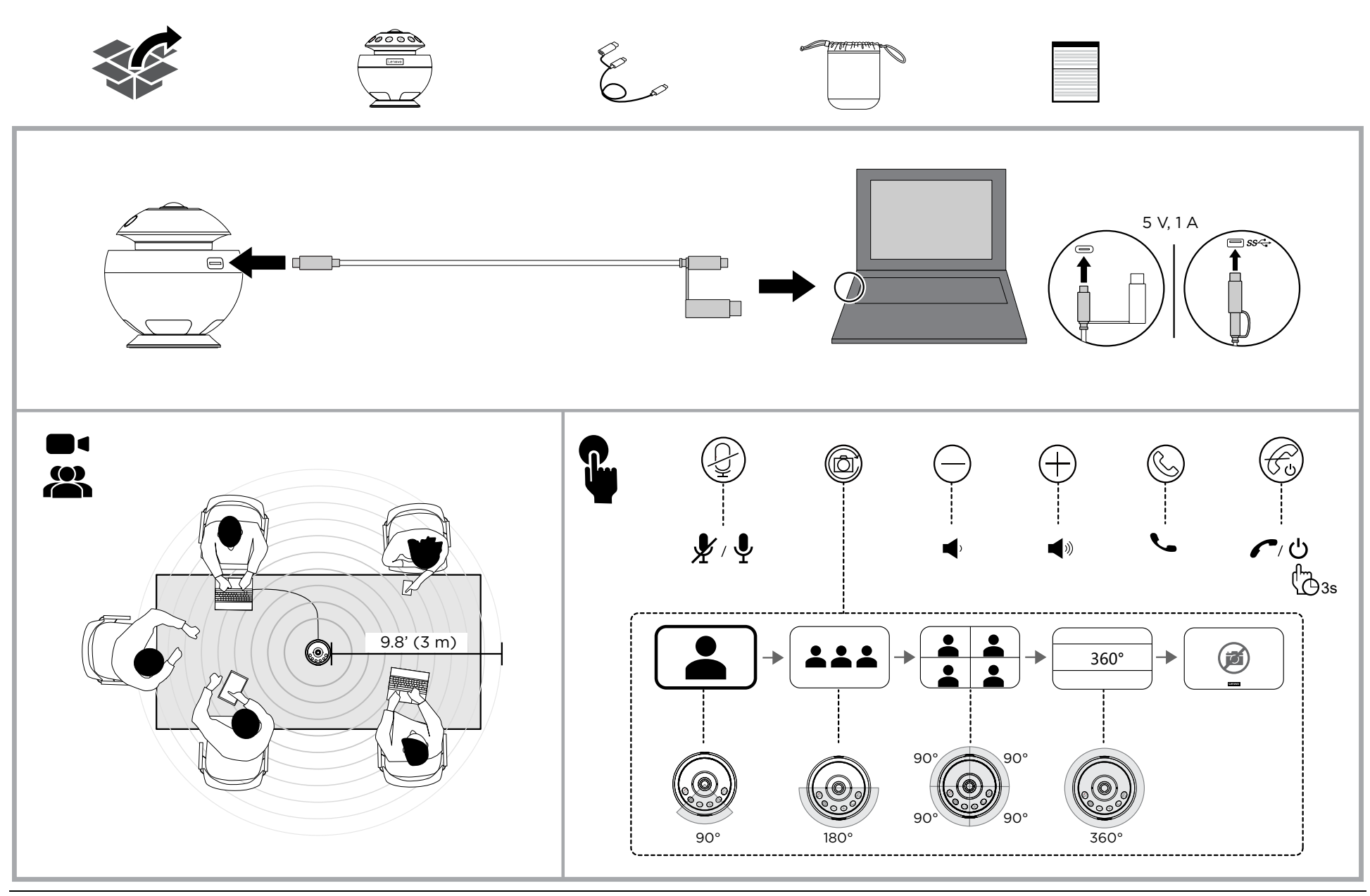

# <https://www.lenovo.com/safety> English

To use the camera and speaker function of the product, set it as the default video and audio device of your application. To use the speaker function only, set the product as the default audio device of your computer.

لاستخدام وظیفة الكامیرا و السماعة في المنتج، قم بتعیینه كجهاز الصوت والفیدیو الافتراضـي لتطبیقك.<br>لاستخدام وظیفة السماعة فقط، قم بتعیین المنتج كجهاز الصوت الافتراضـي في الكمبیوتر. حالة LED

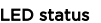

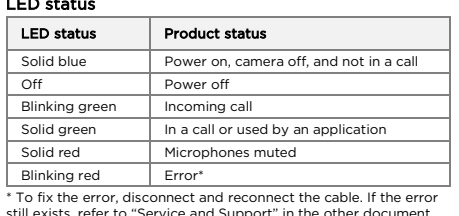

still exists, refer to "Service and Support" in the other document that comes with the product. Arabic

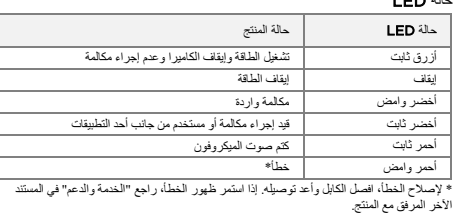

\* За да поправите грешката, разкачете и свържете отново кабела на. Ако все още съществува грешка, вижте. "Сервиз и<br>поддръжка" в документа, който се доставя с продукта.

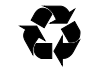

Pour utiliser la fonction caméra et haut-parleur du produit,<br>définissez-le comme périphérique vidéo et audio par défaut de<br>votre application. Pour utiliser uniquement la fonction de haut-<br>parleur, définissez le produit com

Brazilian Portuguese

Para usar a função da câmera e do alto-falante do produto, definao como o dispositivo de vídeo e áudio padrão do aplicativo. Para usar somente a função do alto-falante, defina o produto como o dispositivo de áudio padrão do computador.

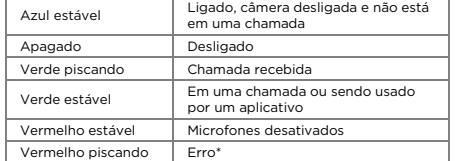

 $\overline{D}$ u Als u de camera- en luidsprekerfunctie van het product wilt gebruiken, stelt u het product in als het standaard video- en<br>audioapparaat van uw toepassing. Als u alleen de luidsprekerfunctie<br>wilt gebruiken, stelt u het product in als het standaard audioapparaat van uw computer.

\* Para corrigir o erro, desconecte e reconecte o cabo. Se o erro persistir, consulte "Serviço e Suporte" no outro documento que acompanha o produto.

Вијаина<br>За да използвате функцията за камерата и високоговорителя<br>на продукта, трябва да го настроите като устройството по<br>подразбиране за аудио и видео във вашето приложение. За да<br>използвате само функцията за високогово

# Състояние на LED индикатора

German Um die Kamera- und Lautsprecherfunktion des Produkts zu verwenden, legen Sie es als standardmäßige Video- und<br>Audioeinheit für Ihre Anwendung fest. Wenn Sie nur die<br>Lautsprecherfunktion verwenden möchten, legen Sie das Produkt<br>als standardmäßige Audioeinheit für Ihren Computer

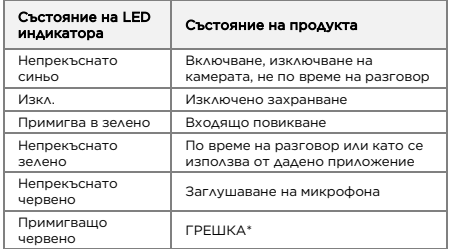

Trennen und schließen Sie das Kabel wieder an, um den Fehler zu beheben. Wenn der Fehler weiterhin besteht, lesen Sie den<br>Abschnitt "Service und Support" im anderen Dokument, was mit dem Produkt geliefert wird.

Greek<br>Για να χρησιμοποιήσετε τη λειτουργία κάμερας και ηχείου του<br>προϊόντος, ορίστε το ως την προεπιλεγμένη συσκευή εικόνας και<br>ηχείου μόνο, ορίστε το προΐόν ως την προεπιλεγμένη συσκευή<br>ηχείου μόν υπολογιστή σας.<br>ήχου το

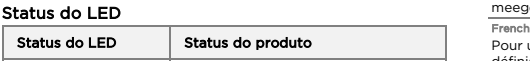

Czech Chcete-li použít funkci kamery a reproduktoru produktu, nastavte ji jako výchozí obrazové a zvukové zařízení dané aplikace. Chcete-li použít pouze funkci reproduktoru, nastavte produkt jako výchozí zvukové zařízení svého počítače.

# Stav kontrolky

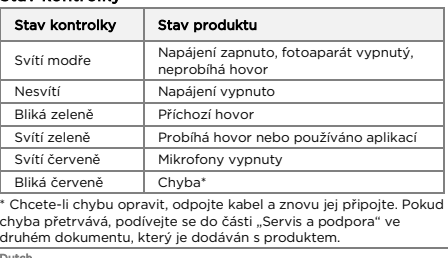

# LED-status

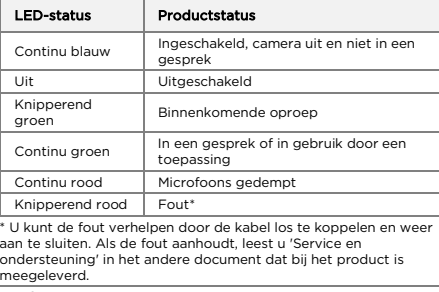

# Voyant d'état

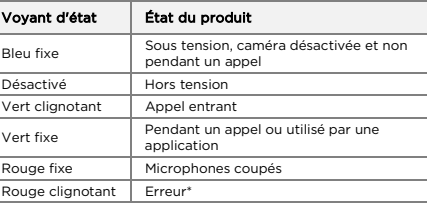

\* Pour corriger l'erreur, débranchez et rebranchez le câble. Si l'erreur persiste, reportez-vous à la section « Service et support » dans le document fourni avec le produit.

# LED-Status

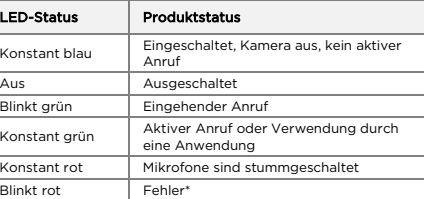

# Κατάσταση LED

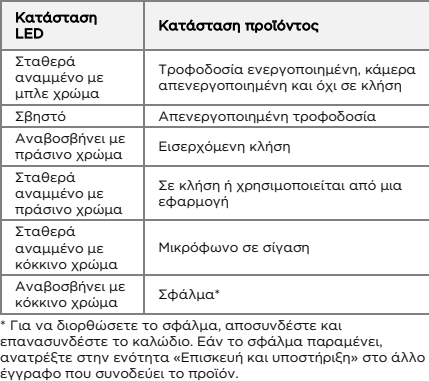

# Hungarian

A termék kamera- és hangszórófunkciójának használatához állítsa be az alkalmazás alapértelmezett video- és hangeszközeként. Ha csak a hangszórófunkciót szeretné használni, állítsa be a terméket a számítógép alapértelmezett hangeszközeként.

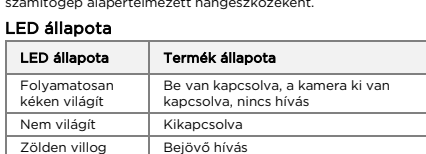

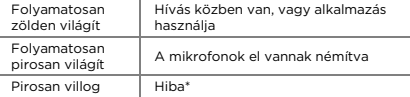

\* A hiba kijavításához húzza ki, majd dugja vissza a kábelt. Ha a hiba<br>továbbra is fennáll, tekintse át a termékhez kapott másik<br>dokumentum "Javítás és támogatás" részét.

#### Italian

Per utilizzare la funzione di fotocamera e altoparlante del prodotto, impostarla come dispositivo audio e video predefinito dell'applicazione. Per utilizzare solo la funzione di altoparlante, impostare il prodotto come dispositivo audio predefinito del computer.

# Stato LED

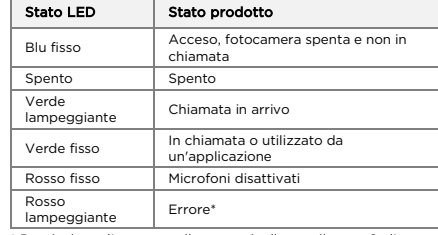

\* Per risolvere l'errore, scollegare e ricollegare il cavo. Se l'errore persiste, consultare la sezione "Supporto e assistenza" nell'altro documento fornito con il prodotto.

Japanese 製品のカメラとスピーカーの機能を使用するには、製品をアプリケーショ ンのデフォルトのビデオとオーディオ・デバイスとして設定します。スピ ーカーの機能のみを使用するには、製品をコンピューターのデフォルトの オーディオ・デバイスとして設定します。

# LED ステータス

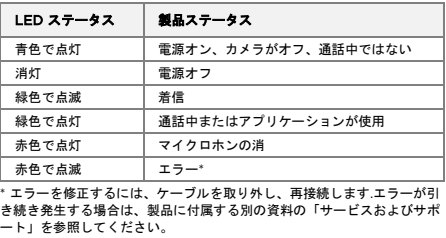

Korean 제품의 카메라 및 스피커 기능을 사용하려면, 응용 프로그램의 기본 비디오 및 오디오 장치를 설정합니다. 스피커 기능만 사용하려면, 컴퓨터의 기본 오디오 장치로 제품을 설정합니다.

# LED 상태

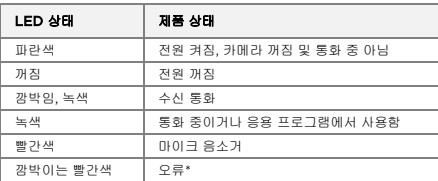

\* 오류를 해결하려면, 케이블을 분리한 후 다시 연결하십시오. 오류가 계속되면, 제품과 함께 제공되는 다른 문서의 "서비스 및 지원"를 참조하십시오.

Polish

Aby użyć funkcji kamery i głośnika produktu, ustaw go jako urządzenie domyślne wideo i audio aplikacji. Aby użyć tylko funkcji głośnika, ustaw produkt jako domyślne urządzenie audio komputera.

# Wskaźnik LED

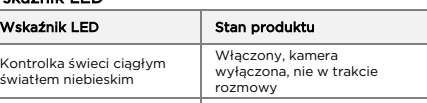

### Wyłączony Wyłączone zasilanie Kontrolka świeci migającym Połączenie przychodzące Kontrolka świeci ciągłym światłem zielonym W tracie rozmowy lub używany przez aplikację Kontrolka świeci ciągłym Kontrolka świeci ciągłym Mikrofony wyciszone<br>światłem czerwonym Mikrofony wyciszone Kontrolka świeci migającym światłem czerwonym Błąd\*

\* Odłącz i ponownie podłącz kabel, aby naprawić błąd. Jeśli błąd nadal występuje, zapoznaj się z informacjami dotyczącymi serwisu i wsparcia w innym dokumencie dostarczonym z produktem.

#### Ron

Pentru a utiliza funcțiile cameră și difuzor ale produsului, setați-l ca dispozitiv video și audio implicit al aplicației. Pentru a utiliza doar funcția difuzorului, setați produsul ca dispozitiv audio implicit al computerului.

### Stare LED

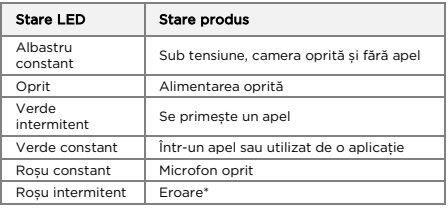

\* Pentru a remedia eroarea, deconectați și reconectați cablul. Dacă eroarea persistă, consultați "Asistență și service" în celălalt document care însoțește produsul.

### Russian

Для использования камеры и динамика продукта установите его в качестве аудио- и видеоустройства по умолчанию для приложения. Для использования только динамика установите

#### Состояние светодиодного индикатора

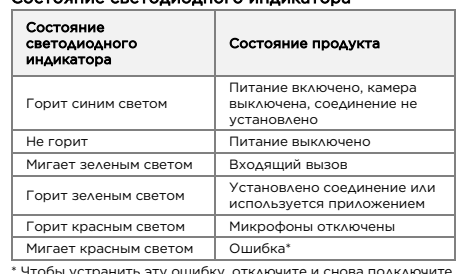

Fied Chine 要使用产品的摄像头和扬声器功能,请将其设置为应用程序的缺省视频和音 **《文化》篇句篇》,篇句篇》前的《文章分量**为是形式的认自说》。 LED 状态

\* Чтобы устранить эту ошибку, отключите и снова подключите кабель. Если ошибка по-прежнему существует, обратитесь к разделу «Обслуживание и поддержка» в другом документе, входящем в комплект поставки данного продукта.

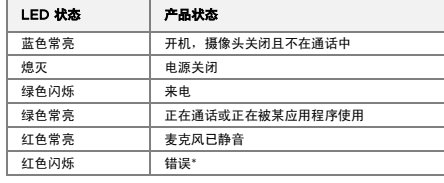

\* 要修复此错误,需拔下线缆然后再重新连接线缆。如果此错误仍然存在,请 参阅产品随附的其他文档中的"服务和支持"。

Slovak Ak chcete používať funkciu kamery a reproduktora produktu, v aplikácii produkt nastavte ako predvolené zvukové a zobrazovacie zariadenie. Ak chcete používať len funkciu reproduktora, nastavte produkt ako predvolené zvukové zariadenie počítača. Stav indikátora LED

### Stav indikátora | Stav produktu

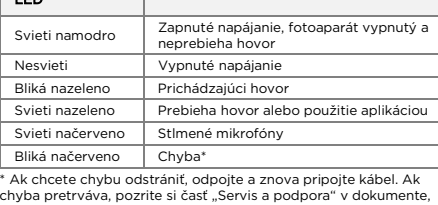

ktorý sa dodáva s produktom.

<sup>spanis</sup>h<br>Para utilizar la función de cámara y de altavoz de su producto,<br>configúrelo como el dispositivo de video y audio de su aplicación.<br>Para usar solo la función de altavoz, especifique el producto como<br>el dispositivo

# LED 狀態 | 產品狀態 穩定的藍色 開機、攝影機關閉且不在通話中 熄滅 | 關機 閃爍的綠色 來電 穩定的綠色 通話中或有應用程式在使用 穩定的紅色 麥克風已設為靜音 閃爍的紅色 錯誤\* \* 如果要修正錯誤,請拔掉再重新連接纜線。如果錯誤仍然存在,請參閱產品

# Estado de LED

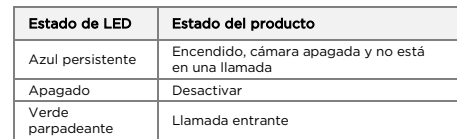

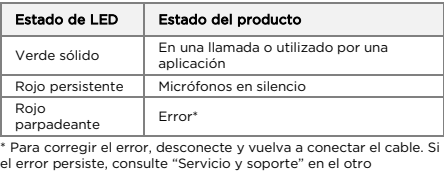

documento que se incluye con el producto.

Swedish<br>Om du vill använda kamera- och högtalarfunktionen i produkten ska<br>du ange den som standardenhet för ljud och bild i programmet. Om<br>du enbart vill använda högtalarfunktionen ska du ange produkten<br>som standardenhet f

# Indikatorstatus

Increase the separation between the equipment and receiver • Connect the equipment into an outlet on a circuit different from that to which the receiver is connected.

- Consult an authorized dealer or service representative for help.<br>Lenovo is not responsible for any radio or television interference<br>caused by using other than recommended cables and connectors<br>or by unauthorized changes

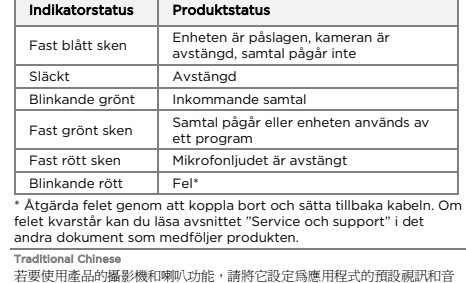

訊裝置。若只要使用喇叭功能,請將產品設定為電腦的預設音訊裝置

Export Classification Notice This product is subject to the United States Export Administration<br>regulations (EAR) and has an Export Classification Control Number<br>(ECCN) of EAR99. It can be re-exported except to any of the<br>embargoed countries in the EA

# LED 狀態

所隨附另一份文件中的「服務及支援」。

Turkish<br>Ürünün kamera ve hoparlör işlevini kullanmak için ürünü<br>uygulamanızın varsayılan video ve ses cihazı olarak ayarlayın.<br>Yalnızca hoparlör işlevini kullanmak için ürünü bilgisayarınızın<br>varsayılan ses cihazı olarak a

## LED durumu LED durumu | Ürün durumu Sabit mavi | Güç açık, kamera kapalı ve çağrıda değil Kapalı Güç kapalı Yanıp sönen Yanıp sönen Gelen arama<br>yeşil Sabit yeşil Cağrıda veya bir uygulama tarafından kullanılıyor Sabit kırmızı Mikrofon sessiz Yanıp sönen Hata\* \* Hatayı düzeltmek için kabloyu söküp tekrar takın. Hata yine de

devam ederse ürünle birlikte diğer belgede "Servis ve Destek" bölümüne başvurun.

### Compliance information

The latest compliance information is available at: <https://www.lenovo.com/compliance>

Electromagnetic emission notices

# Federal Communications Commission (FCC) Supplier's

**Declaration of Conformity**<br>The following information refers to the Lenovo VoIP 360 Camera<br>The following information refers to the Lenovo VoIP 360 Camera<br>This equipment has been tested and found to comply with the<br>This equ

Bu tür durumlar söz konusu olduğunda ürüne özel olarak bu kitabın ilgili bölümünde detaylı olarak ele alınmıştır. Kitabınızda bu tür bir uyarı yoksa, kullanmakta olduğunuz ürün için böyle bir durum söz .<br>Konusu değildir.

# 7. Ürünün özelliklerine ilişkin tanıtıcı ve temel bilgiler: ünüze ilişkin tanıtıcı ve temel bilgileri kitabınızın ilgili ,<br>bulabilirsini:

Ürün bir uzmanın yapması gereken periodik bakımı içermez. **9. Bağlantı ve montaja ilişkin bilgiler:**<br>Aksamınızı çalışır hale getirebilmeniz için gerekli bağlantı ve montaj<br>bilgileri bu kılavuzda yer almaktadır. Kuruluş işlemini kendiniz<br>yapmak istemiyorsanız satıcınızdan ya da bi

This device complies with Part 15 of the FCC Rules. Operation is subject to the following two conditions: (1) this device may not cause harmful interference, and (2) this device must accept any interference received, including interference that may cause undesired operation.

> süresi içerisinde mala ilişkin arızanın yetkili servis istasyonuna veya<br>satıcıya bildirimi tarihinde, garanti süresi dışında ise malın yetkili<br>servis istasyonuna teslim tarihinden itibaren başlar.Malın arızasının 10 iş günü içerisinde giderilememesi halinde, üretici veya ithalatçı;<br>malın tamiri tamamlanıncaya kadar, benzer özelliklere sahip başka<br>bir malı tüketicinin kullanımına tahsis etmek zorundadır. Malın garanti süresi içerisinde arızalanması durumunda, tamirde geçen süre garanti süresine eklenir.

- 
- Responsible Party: Lenovo (United States) Incorporated
- 7001 Development Drive Morrisville, NC 27560

Email: FCC@lenovo.com

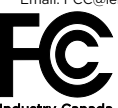

Iry Canada Compliance State AN ICES-3(B)/NM

Eurasian compliance mark

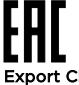

# Product Information for Mainland China

产品名称:联想视频会议全景摄像头 产品型号:CCAM100 制造商信息,产品执行标准请参见产品外包装。

中国制造

# Restriction of Hazardous Substances (RoHS)

Taiwan RoHS 成品類產品:變壓器,擴充底座,鍵盤,滑鼠,硬碟,光碟機,接線及配接

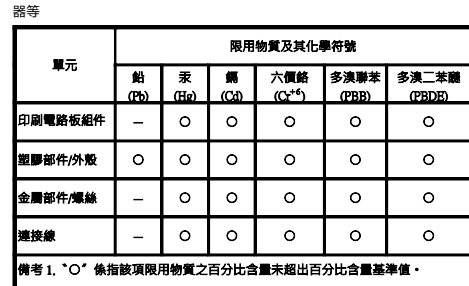

## 情考 2. '-' 係指該項限用物質為排除項目·

Ithalatçı – İmalatçı/Üretici Firma Bilgileri ve Diğer Bilgiler

> Garanti süresi içerisinde müşteri arızalı ürünü aşağıda belirtilen<br>merkezlere teslim ederek garanti hizmetinden yararlanır. Ürün<br>yerinde garanti hizmeti içeriyorsa, bu merkezlerden birine telefon<br>edebilirsiniz. Yedek parça edebilirsiniz.

# 1. İmalatçı ya da ithalatçı firmaya ilişkin bilgiler:

Ürünün ithalatçı firması, Lenovo Technology B.V. Merkezi Hollanda Türkiye İstanbul Şubesi'dir. Adresi ve telefonu şöyledir: Palladium Tower İş Merkezi Barbaros Mah. Kardelen Sok. No:2 Kat: 3 Ofis No: 13 34746 Ataşehir

İstanbul, Türkiye Tel: 90 216 570 01 00 Faks: 90 216 577 01 00

### 2. Bakım, onarım ve kullanımda uyulması gereken kurallar:

Elektronik cihazlar için gösterilmesi gereken standart özeni<br>göstermeniz yeterlidir. Cihaz çalışır durumda iken temizlik<br>yapmayınız. Islak bezle, köpürtülmüş deterjanlarla, sulu süngerlerle<br>temizlik yapmayınız. Son kullanı ne götürebilirsiniz

### 3. Taşıma ve nakliye sırasında dikkat edilecek hususlar:

Ürününüzü ve bağlı olduğu aygıtı taşırken ya da nakliye sırasında dikkat etmeniz gereken birkaç nokta vardır. Aygıt taşımadan önce

tüm bağlı ortamların çıkartılmış olması, bağlı aygıtların çözülmesi ve kabloların sökülmüş olması gerekir. Bu aygıtın zarar görmemesi için gereklidir.

Ayrıca aygıtınızı taşırken uygun koruma sağlayan bir taşıma kutusu kullanılmasına dikkat edin. Bakıma ilişkin diğer ek bilgiler için kitabın

# ilgili bölümünden (eğer sağlanmışsa) yararlanabilirsiniz.

**4. Aygıta ilişkin bakım, onarım ya da temizliğe ilişkin bilgiler:**<br>Aygıta ilişkin kullanıcının yapabileceği bir bakım ya da onarım<br>yoktur. Bakım ya da onarıma gereksinim duyarsanız bir Çözüm<br>Ortağı'ndan destek alabilirsin

# 5. Kullanım sırasında insan ya da çevre sağlığına zararlı olabilecek durumlar:

# 6. Kullanım hatalarına ilişkin bilgiler:

Burada belirtilenler ile sınırlı olmamak kaydı ile bu bölümde bazı<br>kullanıcı hatalarına ilişkin örnekler sunulmuştur. Bu ve benzeri<br>konulara özen göstermeniz yeterlidir. Kılavuz içinde daha ayrıntılı bilgiler verilebilir. **Örnekler:**<br>Kabloların zorla ait olmadıkları yuvalara takılması Kumanda<br>butonlarına gereğinden yüksek kuvvet uygulanması Aleti çalışır<br>durumda taşımak, temizlemek vb. eylemler Alet üzerine katı ya da<br>sıvı gıda maddesi dökü

# 8. Periyodik bakıma ilişkin bilgiler:

# 10. Tüketicinin Hakları

10.1. Garanti süresi, malın teslim tarihinden itibaren başlar ve 2 yıldır. 10.2. Malın bütün parçaları dahil olmak üzere tamamı garanti kapsamındadır.

10.3. Malın ayıplı olduğunun anlaşılması durumunda tüketici, 6502 sayılı Tüketicinin Korunması Hakkında Kanunun 11 inci maddesinde yer alan; a- Sözleşmeden dönme,

b- Satış bedelinden indirim isteme,

c- Ücretsiz onarılmasını isteme,

ç- Satılanın ayıpsız bir misli ile değiştirilmesini isteme, haklarından<br>birini kullanabilir.

birini kullanabilir.<br>10.4.Tüketicinin bu haklardan ücretsiz onarım hakkını seçmesi<br>durumunda satıcı; işçilik masrafı, değiştirilen parça bedeli ya da<br>başka herhangi bir ad altında hiçbir ücret talep etmeksizin malın<br>onarım

10.5.Tüketicinin, ücretsiz onarım hakkını kullanması halinde malın; - Garanti süresi içinde tekrar arızalanması,

- Tamiri için gereken azami sürenin aşılması,

- Tamirinin mümkün olmadığının, yetkili servis istasyonu, satıcı, üretici veya ithalatçı tarafından bir raporla belirlenmesi durumlarında; tüketici malın bedel iadesini, ayıp oranında bedel indirimini veya imkân varsa malın ayıpsız misli ile değiştirilmesini satıcıdan talep edebilir. Satıcı, tüketicinin talebini reddedemez. Bu talebin yerine getirilmemesi durumunda satıcı, üretici ve ithalatçı

müteselsilen sorumludur. 10.6. Malın tamir süresi 20 iş gününü geçemez. Bu süre, garanti

10.7.Malın kullanma kılavuzunda yer alan hususlara aykırı kullanılmasından kaynaklanan arızalar garanti kapsamı dışındadır. 10.8.Tüketici, garantiden doğan haklarının kullanılması ile ilgili olarak çıkabilecek uyuşmazlıklarda yerleşim yerinin bulunduğu veya tüketici işleminin yapıldığı yerdeki Tüketici Hakem Heyetine veya Tüketici Mahkemesine başvurabilir.

10.9.Satıcı tarafından bu Garanti Belgesinin verilmemesi durumunda, tüketici Gümrük ve Ticaret Bakanlığı Tüketicinin Korunması ve Piyasa Gözetimi Genel Müdürlüğüne başvurabilir.

11. Bakanlıkça tespit ve ilan edilen kullanım ömrü: Bakanlıkça tespit ve ilan edilen kullanım ömrü 5 yıldır.

12. Enerji tüketen mallarda, malın enerji tüketimi açısından verimli kullanımına ilişkin bilgiler: Ürüne ait kullanma kılavuzunda

belirtilmiştir. 13. Servis istasyonlarına ilişkin bilgiler: Bunlar kitabınızı aynı başlıklı

bölümünde belirtilmiştir. Herhangi bir onarım ya da yedek parça ihtiyacı durumda bu istasyonlardan birine başvurabilirsiniz. 14. İthal edilmiş mallarda, yurt dışındaki üretici firmanın unvanı ve açık adresi ile diğer erişim bilgileri (telefon, telefaks ve e-posta vb.):

Lenovo PK HK Limited 23/F, Lincoln House, Taikoo Place, 979 King's Road, Quarry Bay, Hong Kong Tel: +852-2516 4700 Faks: +852-2516 5384

## Servis İstasyonları ve Yedek Parça Malzemelerinin Temin Edileceği Adresler

Garanti Hizmetinin Alınabileceği Merkezler Arızalı Ideapad/IdeaCentre/Lenovo B serisi/Lenovo G serisi/Lenovo H serisi/Lenovo V serisi ürünlerini ücretsiz servise gönderebilmeniz için aşağıdaki numaralardan servis kaydı açtırabilirsiniz. Lenovo Çağrı Merkezi : 0212 912 01 34 Garanti Hizmetinin Alınabileceği Merkezler: ADANA<br>BDH Bilisim Destek Hiz, San, Ve Tic, A.S. BDH Bilişim Destek Hiz. San. Ve Tic. A.Ş. Mahfesığmaz Mahallesi, 79021 Sokak, Özden Apt. Zemin kat, No:15 Çukurova /Adana http://www.bdh.com.tr Tel : 0 212 314 10 10 AFYON BDH Bilişim Destek Hiz. San. Ve Tic. A.Ş. Dumlupınar Mah. Kamil Miras Cad.Afyon Kale Apt No:25/A Merkez /Afyon http://www.bdh.com.tr Tel : 0 212 314 10 10 ANKARA BDH Bilişim Destek Hiz. San. Ve Tic. A.Ş. ÇETİN EMEÇ BULVARI 1324. CADDE (ESKİ 7. CADDE) NO:37/5 ÖVEÇLER / ÇANKAYA http://www.bdh.com.tr Tel : 0 212 314 10 10. ANTALYA BDH Bilişim Destek Hiz. San. Ve Tic. A.Ş. Çayırbaşı mh. Değirmenönü cd.No:129/6 Muratpaşa /ANTALYA http://www.bdh.com.tr Tel : 0 212 314 10 10 AYDIN BDH Bilişim Destek Hiz. San. Ve Tic. A.Ş. Efeler Mahallesi, Atatürk Bulvarı, Alaçam Cad. No:8 Zemin/A /AYDIN http://www.bdh.com.tr Tel : 0 212 314 10 10 BALIKESİR BDH Bilişim Destek Hiz. San. Ve Tic. A.Ş. 2.Sakarya MH. Bağlar SK. NO: 223/1A Zemin Kat MERKEZ /BALIKESİR P.K.10020 http://www.bdh.com.tr Tel : 0 212 314 10 10 BURSA<br>BDH Bilisim Destek Hiz, San, Ve Tic, A.S. BDH Bilişim Destek Hiz. San. Ve Tic. A.Ş. Fethiye Mah.Mudanya Cad.No:327 Solukçu İş Merkezi Bodrum Kat Nilüfer /BURSA http://www.bdh.com.tr Tel : 0 212 314 10 10 DENİZLİ BDH Bilişim Destek Hiz. San. Ve Tic. A.Ş. Değirmenönü Mah 1539 Sk N:39/1 Merkez /DENİZLİ http://www.bdh.com.tr Tel : 0 212 314 10 10 DÜZCE BDH Bilişim Destek Hiz. San. Ve Tic. A.Ş. Koçyazı Mah.Zahid El Kevseri Bulvarı Zümrüt Apartmanı A Blok N:3 /DÜZCE http://www.bdh.com.tr Tel : 0 212 314 10 10 ERZURUM BDH Bilişim Destek Hiz. San. Ve Tic. A.Ş. Vaniefendi mah. Çağla iş merkezi Kat:3 no:13 Yakutiye/ERZURUM http://www.bdh.com.tr Tel : 0 212 314 10 10 GAZİANTEP BDH Bilişim Destek Hiz. San. Ve Tic. A.Ş. Atatürk mah. Adnan İnanıcı cad. No:26 Şehit Kamil / Gaziantep http://www.bdh.com.tr Tel : 0 212 314 10 10 İSTANBUL BDH Bilişim Destek Hiz. San. Ve Tic. A.Ş. Gülbahar Mahallesi . Avni Dilligil Sk. Çelik İş Merkezi No:2 Mecidiyeköy/Şişli İstanbul http://www.bdh.com.tr Tel : 0 212 314 10 10 BDH Bilişim Destek Hiz. San. Ve Tic. A.Ş. Flatofis İstanbul Otakçılar Cad. No:78 Kat: 1 D Blok N:78 Eyüp/İstanbul http://www.bdh.com.tr Tel : 0 212 314 10 10 İZMİR BDH Bilişim Destek Hiz. San. Ve Tic. A.Ş. Gazi Bulvarı No:37/A Çankaya /İZMİR http://www.bdh.com.tr Tel : 0 212 314 10 10 KOCAELİ BDH Bilişim Destek Hiz. San. Ve Tic. A.Ş. Sanayi Mah.Çarşı Yapı Sitesi 3416 Ada C Blok No:20 İZMİT/KOCAELİ

http://www.bdh.com.tr

Tel : 0 212 314 10 10 KONYA BDH Bilişim Destek Hiz. San. Ve Tic. A.Ş. Musalla Bağları Mh.Mahşer Sk.16/C Selçuklu/KONYA http://www.bdh.com.tr Tel : 0 212 314 10 10 MERSİN BDH Bilişim Destek Hiz. San. Ve Tic. A.Ş. Menderes mah.35423 Sokak Kaynak Apt. No:32/12 Mezitli /Mersin http://www.bdh.com.tr Tel : 0 212 314 10 10 ORDU

BDH Bilişim Destek Hiz. San. Ve Tic. A.Ş.

Akyazı mahallesi Ahmet Cemal Maden Bulvarı No:83 Ordu http://www.bdh.com.tr Tel : 0 212 314 10 10 SAMSUN BDH Bilişim Destek Hiz. San. Ve Tic. A.Ş. İsmet İnönü Bulvarı Yeni Mh 3146 SK.No:2 Dükkan:1 Atakum /SAMSUN http://www.bdh.com.tr Tel : 0 212 314 10 10 **SANLIURFA** BDH Bilişim Destek Hiz. San. Ve Tic. A.Ş. Sarayyönü Cad.Kızılay İş Hanı.Zeminkat No:2/7 Şanlıurfa http://www.bdh.com.tr Tel : 0 212 314 10 10 TEKİRDAĞ BDH Bilişim Destek Hiz. San. Ve Tic. A.Ş. Bağlariçi cad. 4. Sok. No36/A Dük:4-5 Çorlu /Tekirdağ http://www.bdh.com.tr Tel : 0 212 314 10 10 TRABZON BDH Bilişim Destek Hiz. San. Ve Tic. A.Ş. 2 Nolu Beşirli Mahallesi Eşref Bitlis caddesi No:17 Ortahisar/ Trabzon http://www.bdh.com.tr Tel : 0 212 314 10 10 Aşağıdaki servis istasyonlarımız sadece THINK serisi ürünlere destek verebilmektedirler. ADANA Bsd Bilgisayar San. Tic. Ltd.Şti. Cemalpaşa Mah. 63007 Sok. No:7 M. Berrin Gökşen Apt. Asma Kat 01120 Seyhan/Adana http://www.bsd.com.tr Tel : 0 322 458 25 10 ANKARA Bilsistek Bilgi Sistemleri Sanayi Tic.Ltd.Şti. Ehli-Beyt Mahallesi 1242. Cadde, Aykon Plaza No:36/30 Balgat/Ankara http://www.bilsistek.com Tel : 0 312 473 23 93 Destek A.Ş. Aşağı öveçler mah. 1328. Sok. ABC Plaza C Blok No:11 Çankaya / Ankara http://www.destek.as Tel : 444 37 85 Promet Bilgi Sistemieri Danışmanlık Sanayi Tic. Ltd. Şti. Ehlibeyt Mahallesi 1242.Cadde Aykon Plaza No :36/17 Balgat/Ankara http://www.prometbilisim.com Tel : 0 312 473 2500 İZMİR Adapa San. Ve Tic A.Ş. Ankara Asfaltı No:26 Rod Kar 2 İş Merkezi Kat:3 Daire:305-309 35110 Bornova /İzmir http://www.adapa.com.tr/ Tel : 0 232 462 59 59 Egebimtes Bilgi Teknolojileri San. ve Tic. A.Ş 1370 Sokak, No:42 Yalay İş Merkezi D.403 35230 Montrö http://www.egebimtes.com.tr Tel : 0 232 489 00 60 **İSTANBUL** Bilgi Birikim Sistemleri Elektronik ve Bilgisayar Endüstri Mühendislik Hizmetleri San. Tic Ltd Şt Yeni Sahra Mah. Fatih Cad. No: 8 Ataşehir 34746 http://www.bilgibirikim.com Tel : 0 216 373 98 00 Destek A.Ş. Yeşilce mah. Yunus Emre cad. Nil Tic. Mrk No:8 Kat:2 34418 4. Levent/İstanbul http://www.destek.as Tel : 444 37 85 Devoteam Bilişim Teknolojileri Ve Dan. Hiz. A.Ş. Emniyetevler Mahallesi, Yeniceri Sokak Guler Is Merkezi, No:2/1 34416 4.Levent /İstanbul http://www.devoteam.com.tr Tel : 0 212 373 93 93 Intercomp Bilgisayar Sanayi Ve Hizmetleri Ltd. Şti. Kaptan Paşa Mahallesi Piyale Paşa Bulvarı Memorial Center A Blok Kat:7 34385 Şişli /İstanbul http://www.intercomp.com.tr Tel : 0 212 222 57 45 Novatek Bilgisayar Sistemleri San. ve Ltd. Şti. Büyükdere Cad. Noramin İş Merkezi No:237 /A110 34398/Maslak http://www.novateknoloji.com Tel : 0 212 356 75 77 Peritus Bilgisayar Sistemleri Dış Tic. ve San. Ltd. Şti Eğitim Mah. Poyraz Sok. Sadıkoğlu İş Merkezi I D:15 81040 Ziverbey /İstanbul http://www.pbs.biz.tr Tel : 0 216 345 08 00 Seri Bilgi Teknojileri Destek Hizmetleri ve Tic. Ltd. Şti. Alemdağ Caddesi masaldan iş Merkezi G Blk 34696 Çamlıca İstanbul http://www.seriltd.com.tr Tel : 444 0 426

# Trademarks

LENOVO and the LENOVO logo are trademarks of Lenovo. All other trademarks are the property of their respective owners. © 2019 Lenovo.